### Création de votre espace usager

Notez vos références usager, envoyées dans le mail Grand Lac.

#### **Lisez le descriptif, avant de cliquer sur le lien :**

[https://grand-lac.webusager.fr/chambery-bauges-metropole/pages/p\\_connexion.aspx](https://grand-lac.webusager.fr/chambery-bauges-metropole/pages/p_connexion.aspx)

#### Un 1er écran s'affiche :

# Identification

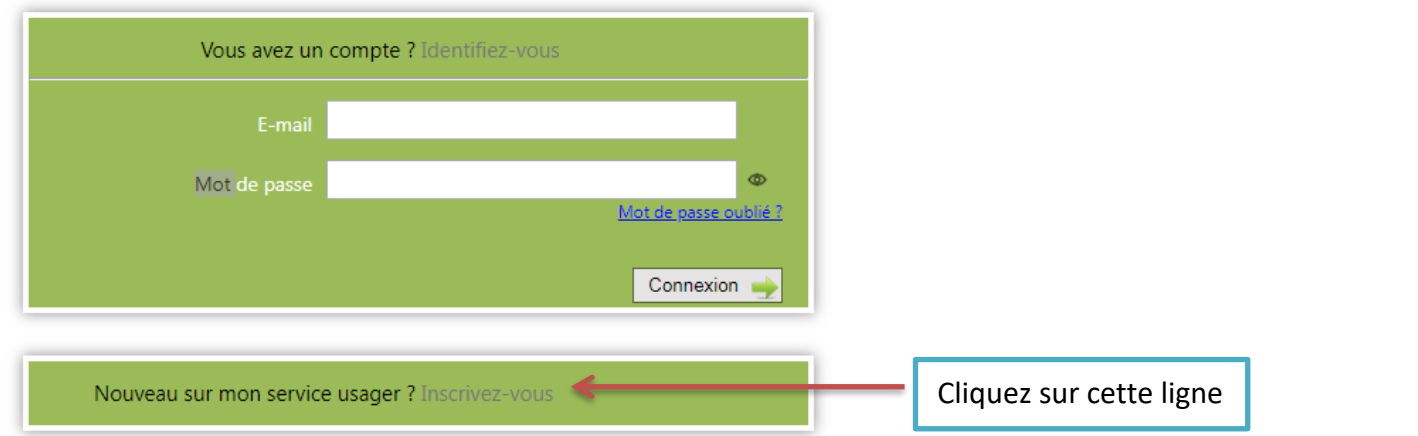

### Un 2ème écran s'affiche :

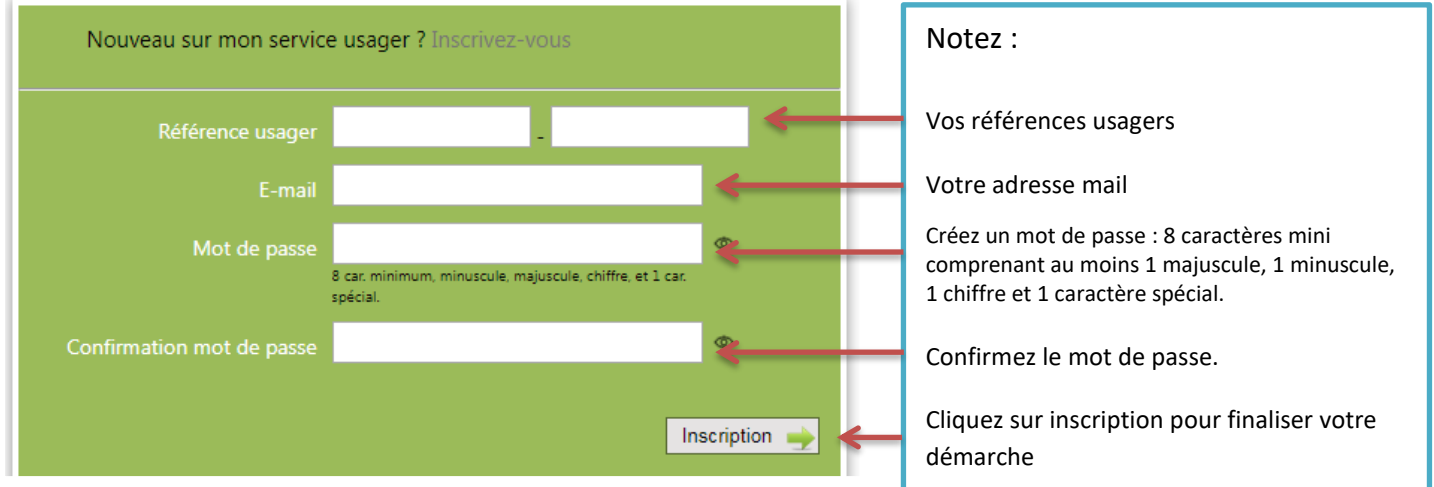

Un mail vous est envoyé. Cliquez sur le lien, pour confirmer votre inscription. Cela vous ramène à 1ère écran :

### Vous avez un compte ? Identifiez-vous Notez : Votre adresse mail E-mail Mot de passe Votre mot de passe Mot de passe oublié ? Cliquez sur ConnexionConnexion Nouveau sur mon service usager ? Inscrivez-vous

## Identification

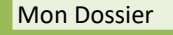

Véhicule

Mes dépôts

Mes demandes

Bienvenue sur votre espace usager :

Cliquez sur Mon Dossier

Puis sur Mes Demandes

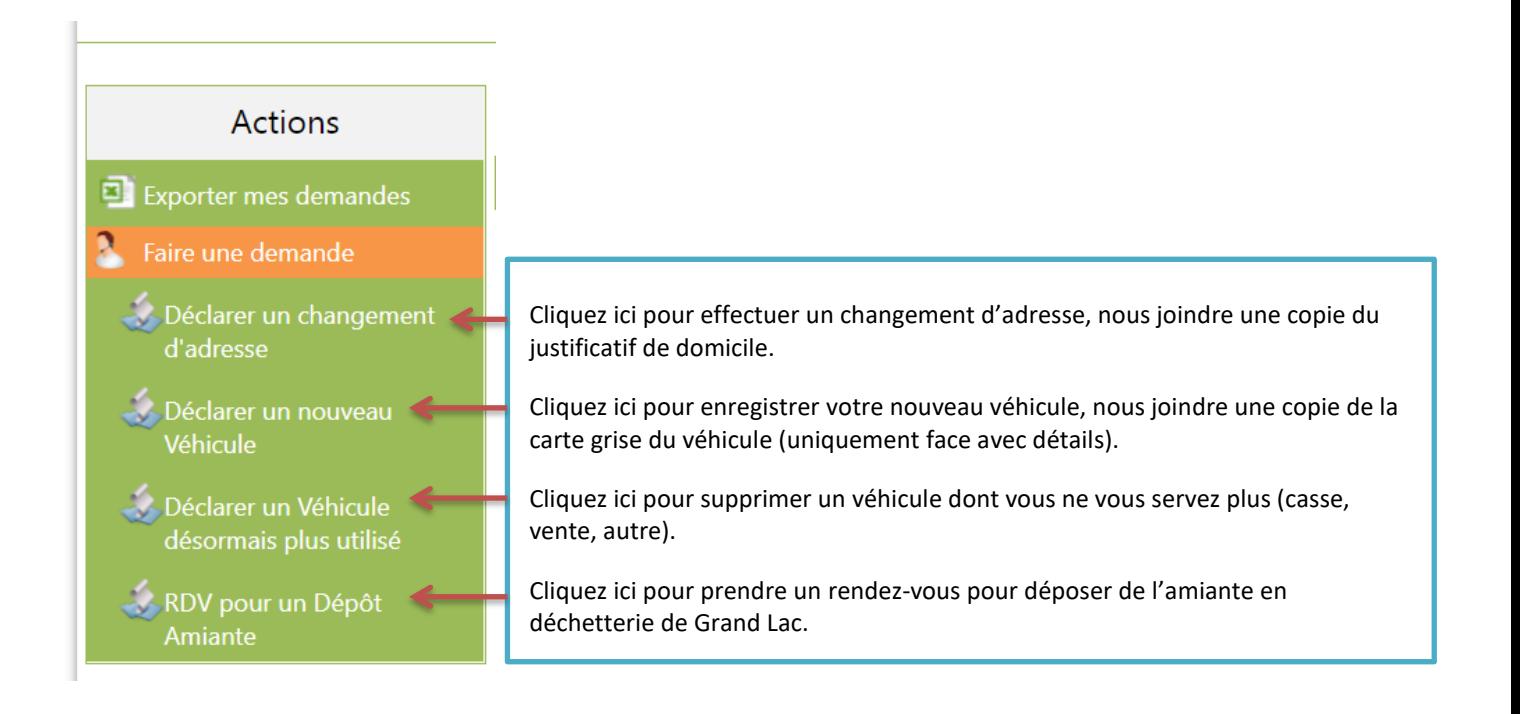

Besoin d'aide **Service Valorisation des Déchets** 04.79.61.74.75 du lundi au vendredi de 8h30 à 12h et de 13h30 à 17h Mail [dechets@grand-lac.fr.](mailto:dechets@grand-lac.fr)